Х.

5

PDF

amazon<br>XX

amazon

 $\begin{array}{c}\n\bullet \\
\bullet \\
\bullet \\
\bullet\n\end{array}$ <br>BlackBerry.

## **NCAA Rulebook Mobile-Device and Browser Reader Guide**

Several of the NCAA Rulebooks are now available for download in ePub format from the *[NCAA Publications](http://www.ncaapublications.com)* website. These are most commonly displayed on an iPad, but can also be read on several different mobile devices.

On the next pages, we're going to show how this same download can be adapted for browser or desktop reading as well. These adaptations have the same flexible layout and type-sizing ability that you expect from an iPad. In many instances, you also have image "zoom" capabilities.

Perhaps the most useful feature of electronic versions is the "hyperlinking" capability, that allows you to build a Table Of Contents or custom search panel. In 2013, even the PDF versions of upcoming editions will feature a hyperlinked TOC and Index.

As you will see, we're meeting the new marketplace demands by delivering a "single source" document that allows open access to all subscribers for reading on their device of choice.

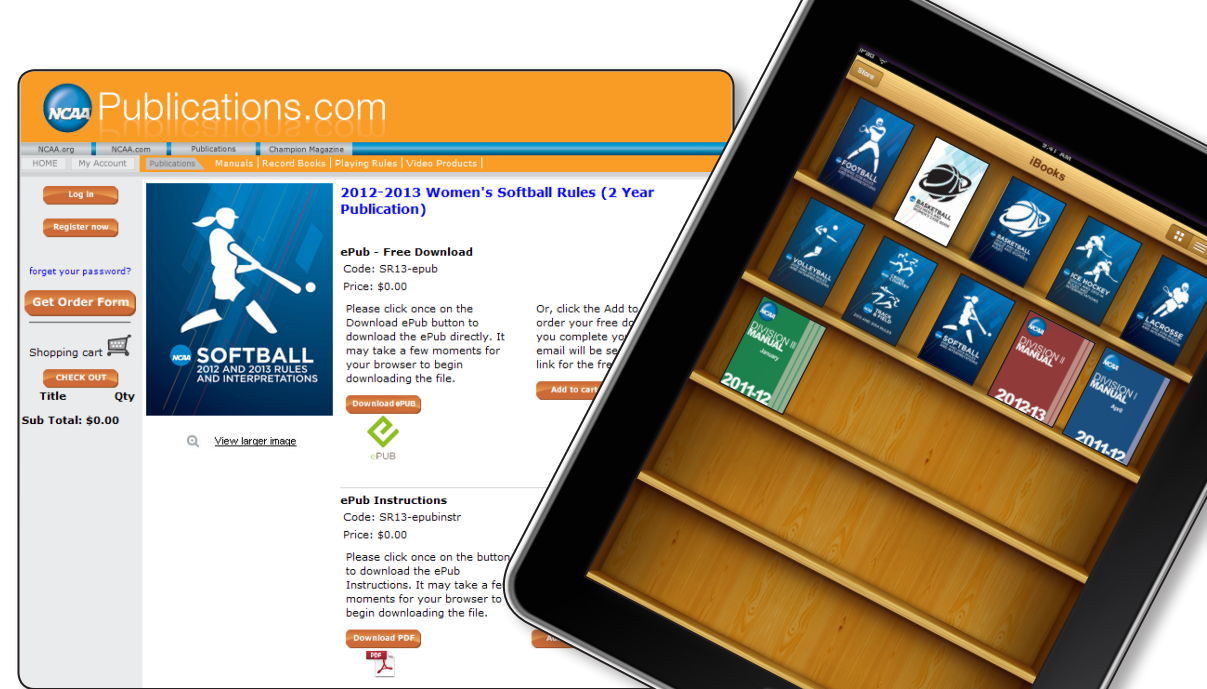

*Magazine Distribution Possible for a Kindle*

#### **NEW and Leading-Edge!**

Thanks to developing ePub technology, it is now possible to publish a hyperlinked index. The NCAA Rulebooks and Division Manuals will be among the first to offer this to their readers.

# kindle fire indle **0** ۱Q C HAMPIC

nook library

All Iten

 $\mathbf{z}_1$ 

#### **Display Your ePub on Your iPad or iPhone**

Download your (.epub) document directly from the NCAA Publications website and save to a convenient location.

- 1. Launch iTunes and locate the (.epub) document you just downloaded.
- 2. Click to select the (.epub) file and drag it into the LIBRARY area of the iTunes application window. If there is no Books folder available, just "drop" the file, and iTunes will create it for you.
- 3. Plug your iPad or iPhone into your computer, and start "sync."
- 4. If this is your first iBook, you should be prompted to download/install the Bookshelf app.
- 5. Complete synchronization and doubleclick the Bookshelf icon on your device to open each book.

Use the iPad navigation tools to display the TOC and search for updated legislation.

**Keep Reading...**

There is a free and fast (.epub) to (.mobi) conversion tool to accommodate Kindle readers. But first, we're going to show how you can display the (.epub) document on your desktop.

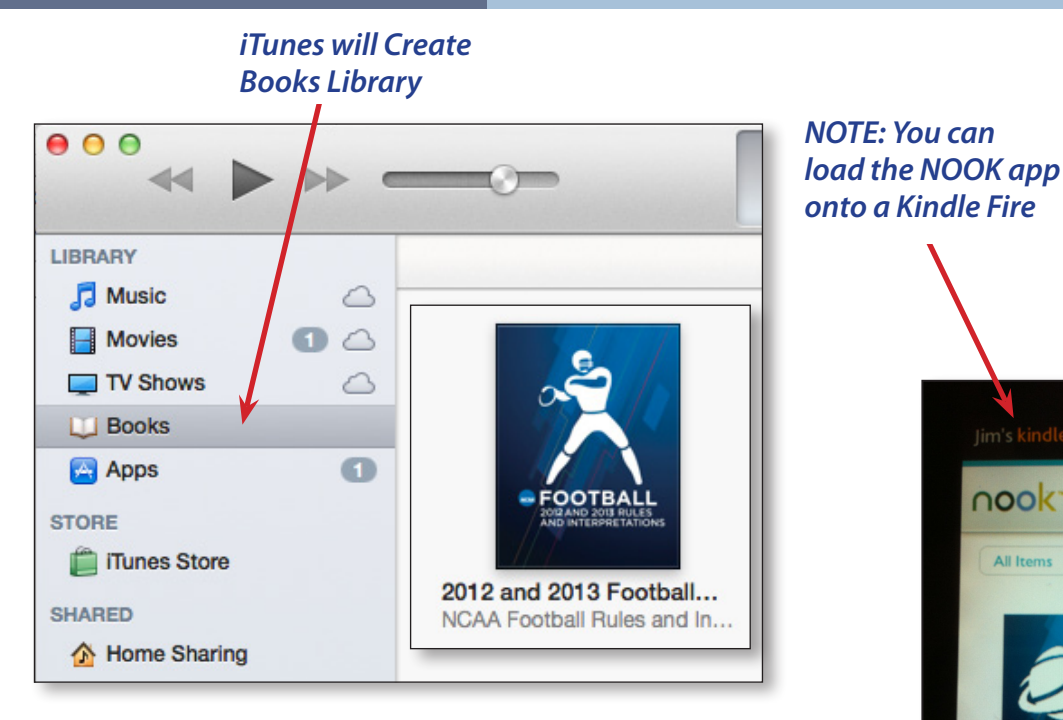

#### **Your ePub on the Barnes&Noble NOOK®**

The NOOK works natively with the same file format as the iPad. Locate the (.epub) document you just downloaded from the website NCAA.

- 1. You will need a "tether" cable to attach your computer to your NOOK device.
- 2. Once attached to your PC or Mac, you will see your device "folder structure" in the Drive or Finder window.
- 3. Navigate to the NOOK / My Documents sub-folder and open.
- 4. Drag your (.epub) files inside.
- 5. Disconnect from your computer.
- 6. Inside your library, you can choose to filter by "My Files."

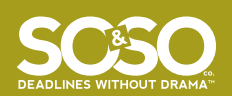

FOOT

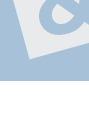

#### **Firefox® ePUB Reader Add-on**

If you already use the web Firefox® browser, you can opt for the added convenience of opening any (.epub) document on your

desktop. First, you will need to install the free *[Firefox](http://www.mozilla.org/en-US/firefox/fx/#desktop)* web browser application on your desktop. Next, follow this link to the Firefox *[EPUBReader](http://www.epubread.com/en/manual.php)* manual to give you a complete overview of the features and functionality.

From there, just click on the Install button to get started. Once installed, you will see a Library icon in the in Firefox toolbar. After that, you only need to drag any (.epub) document into the browser window to open.

Click that library button in the toolbar to choose any document from the archive. Subsequent (.epub) downloads will automatically open in the Firefox reader.

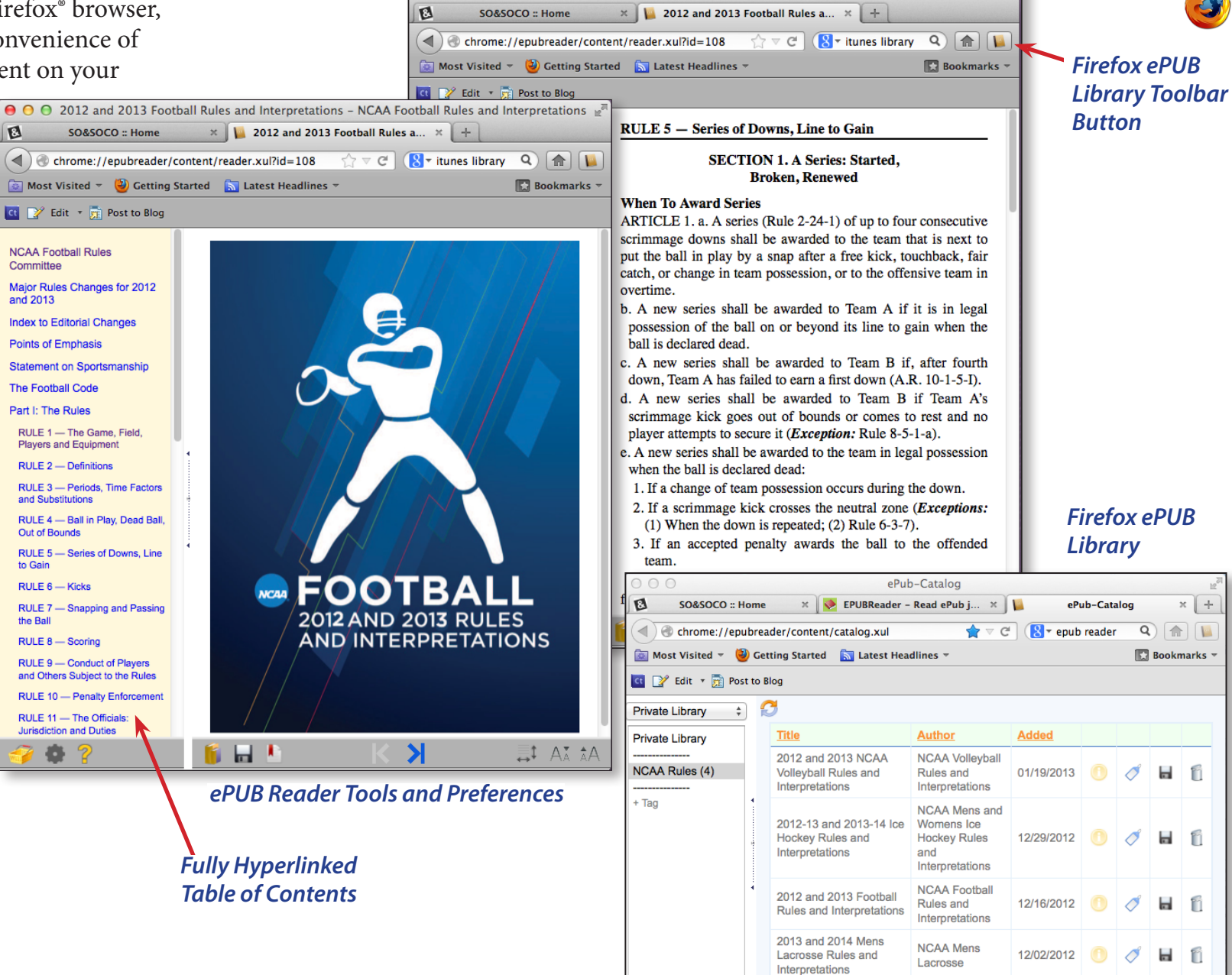

● ● ● 2012 and 2013 Football Rules and Interpretations - NCAA Football Rules and Interpretations

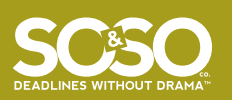

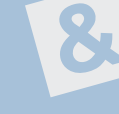

#### **Converting Your (.epub) Document for Kindle Reading**

Your downloaded (.epub) documents will need to be converted to (.mobi) format to display on a Kindle. From either your Mac or PC, install the *[Kindle Previewer](http://www.amazon.com/gp/feature.html%3Fie%3DUTF8%26docId%3D1000765261)* software from the Amazon website.

Once you launch Previewer, you can simply drag your document over the application window to start the conversion process. When complete, you will find a folder containing the (.mobi) version of your Rulebook.

The OK button on the conversion dialogue let's you use the Previewer as a desktop reader. From the "welcome" screen, you can choose the device you want to emulate or link to the User Guide.

#### **Kindle Previewer Desktop Features**

The previewer is very versatile and provides a decent reading experience:

- • Click any e-mail or web hyperlink to open a browser window
- Touch any graphic to enlarge, then click to return
- Cmd/Ctrl+F to compile a search list
- Navigate using a TOC
- Other options available from the Previewer application menu

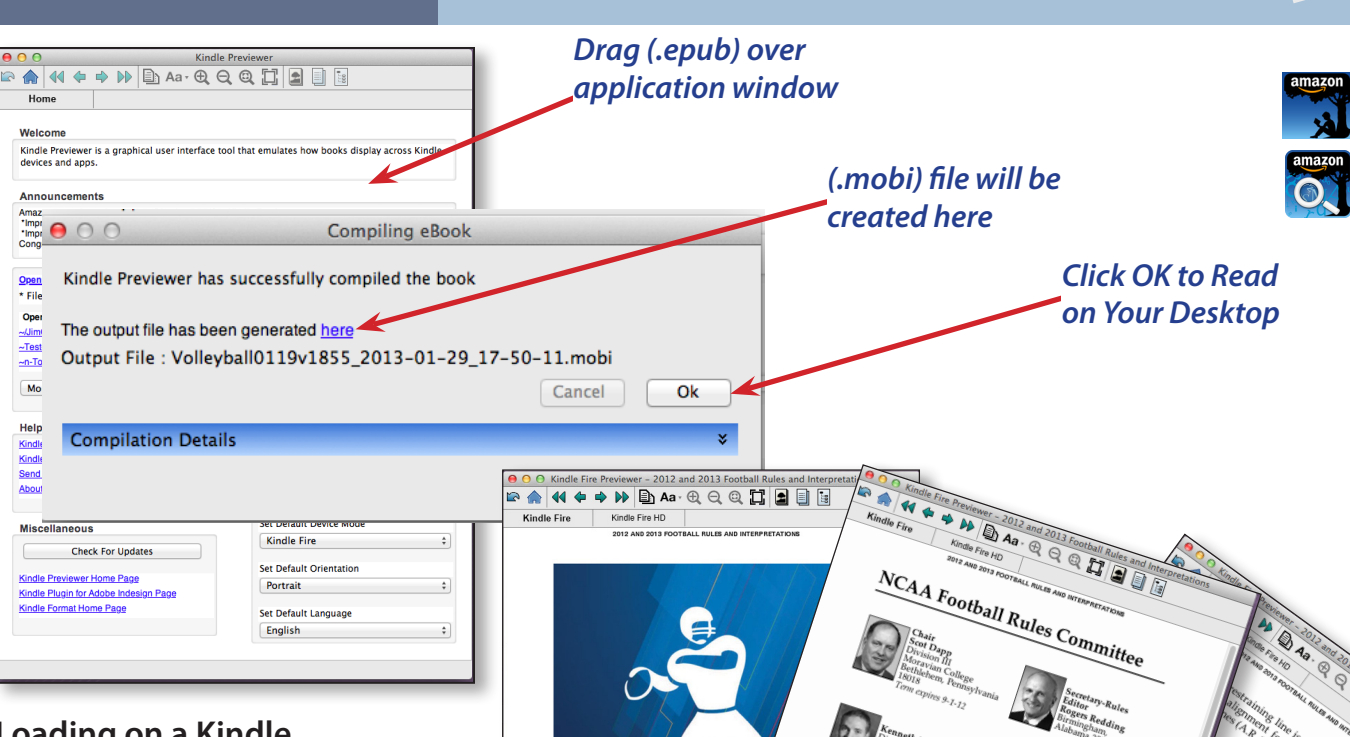

FOOTI 2012 AND 20<br>AND INTER

#### **Loading on a Kindle**

Most Kindle devices have procedures for "side loading" files that are not purchased or downloaded. Some require a "tether" cable for connecting to your computer.

Consult the user documentation for your particular device or locate internet tips for adding *[non-Amazon](http://google.about.com/od/kindlefire/a/How-To-Put-Non-Amazon-Books-On-Your-Kindle-Fire.htm)* books to your library.

> *Click to Enlarge Image or Open Hyperlink in Browser*

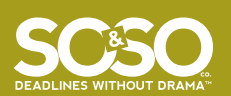

#### **Reading eBooks on Your Blackberry**

There are a few ePUB reader Apps currently shown on the BlackBerry® World web page. This free *[Download](http://appworld.blackberry.com/webstore/content/98555/)* is subject to specific operating system requirements.

You can also check out the (\$0.99) *[Book](http://appworld.blackberry.com/webstore/content/50823/)  [Reader for EPUB and Kindle](http://appworld.blackberry.com/webstore/content/50823/)* books app.

#### **Other Reading and Sync Options**

Visit the *[Calibre](http://calibre-ebook.com/about)* ebook management website for strategies and demos on:

- • Library Management
- E-book conversion
- Syncing to e-book reader devices
- Downloading news from the web and converting it into e-book form
- • Comprehensive e-book viewer
- Content server for online access to your book collection

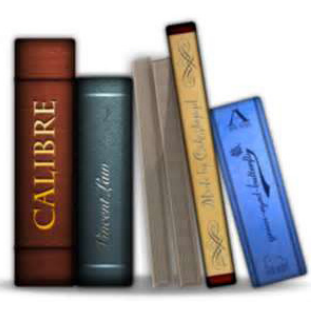

### **Electronic Reading Advantages (ePUB and PDF)**

One obvious advantage of on-screen reading is the ability to hyperlink to web pages or other locations like Table of Contents destinations. The ePUB "Search" option automatically opens a "results" window to let you choose your most desirable option from the display.

The same option exists in your Rulebook PDF. Using either Adobe® Acrobat Reader or Acrobat

Pro, you can display a hyperlinked "results" panel of your search term:

- 1. Download your Rulebook PDF.
- 2. Ctrl/Cmd+Shift+F to access the "Open Full Acrobat Search" panel.
- 3. Enter the desired search term like "free kick," as in our example.
- 4. The resulting panel lets you navigate to your choice.
- 5. If you click the "Save" icon near the top of the panel, you can create either a spreadsheet or PDF file for later reference.

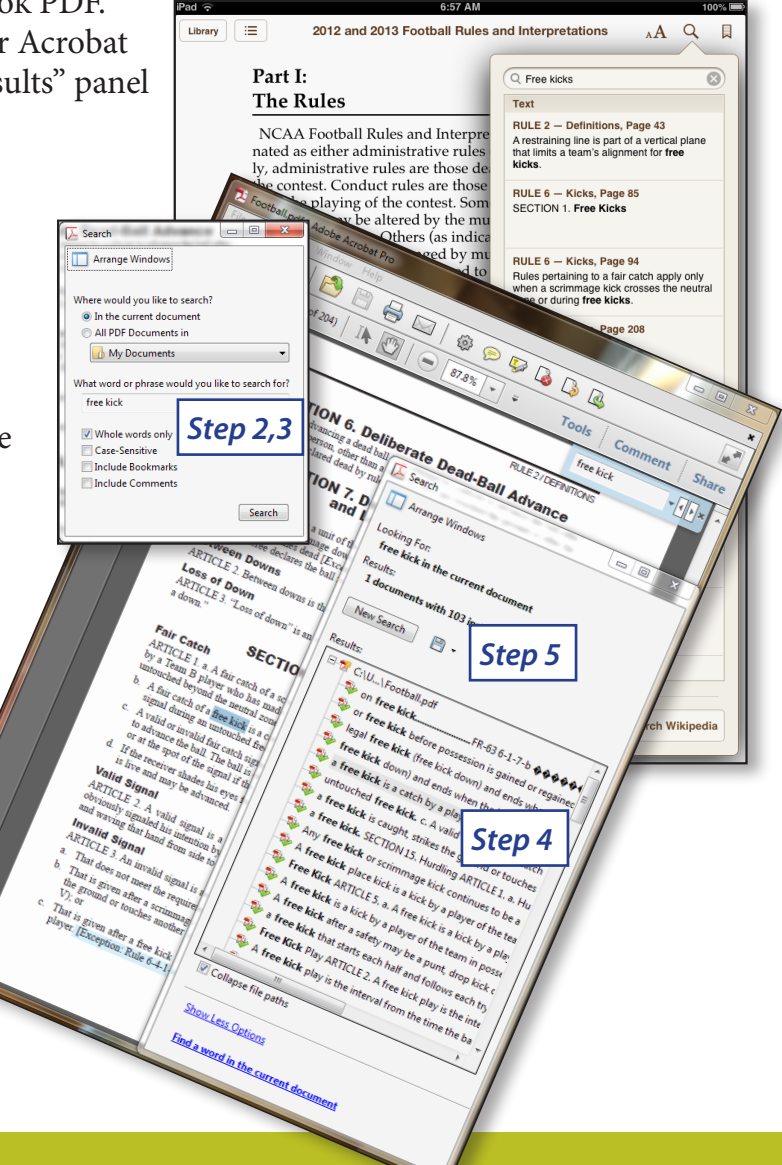

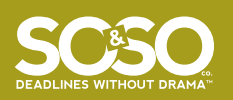

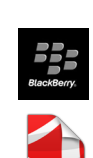

Х.